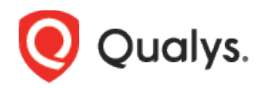

# Qualys Cloud Platform v3.x

Release Notes

Version 3.7 July 8, 2021 (Updated July 13, 2021)

Here's what's new in Qualys Cloud Suite 3.7!

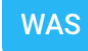

#### Web Application Scanning

[Parameterization of Username and Passwords in Selenium Scripts](#page-1-0) [Direct Upload of OpenAPI Specification and Swagger files](#page-3-0)

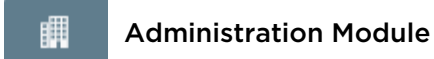

[Default Permissions for Reader Role](#page-4-0)

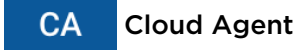

[Agent Last Activity for VM and PC Scans](#page-5-0)

Qualys Cloud Platform 3.7 brings you many more improvements and updates! [Learn more](#page-5-1)

### <span id="page-1-0"></span>Parameterization of Username and Passwords in Selenium Scripts

In past versions, you would need to manually edit and re-upload a Selenium authentication script if a username or password needed to be changed. Our new feature allows you to parameterize the username and password in a way that simplifies this process, managing the username and password under the Selenium script form fields instead. To take advantage of this new feature, please follow these steps:

1. Record a Selenium script using the Qualys Browser Recorder. Once you have finished, stop the recording. We will be manually editing a few fields.

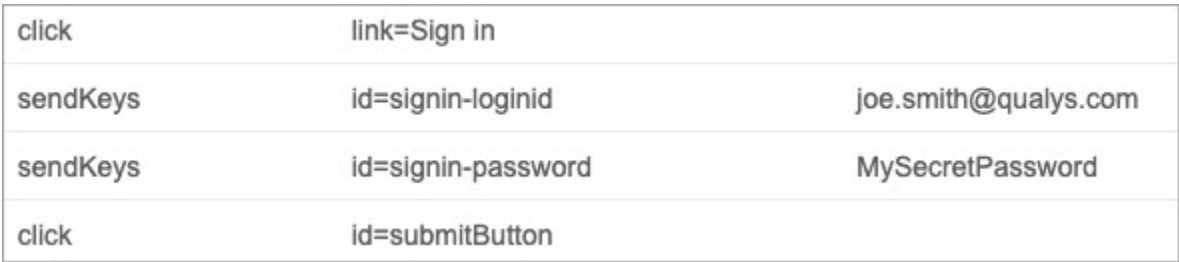

2. Click on the row where the username is defined. In the example below, this is a 'sendKeys' command. This will allow you to edit the value of the username below. We will need to change it to @@authusername@@.

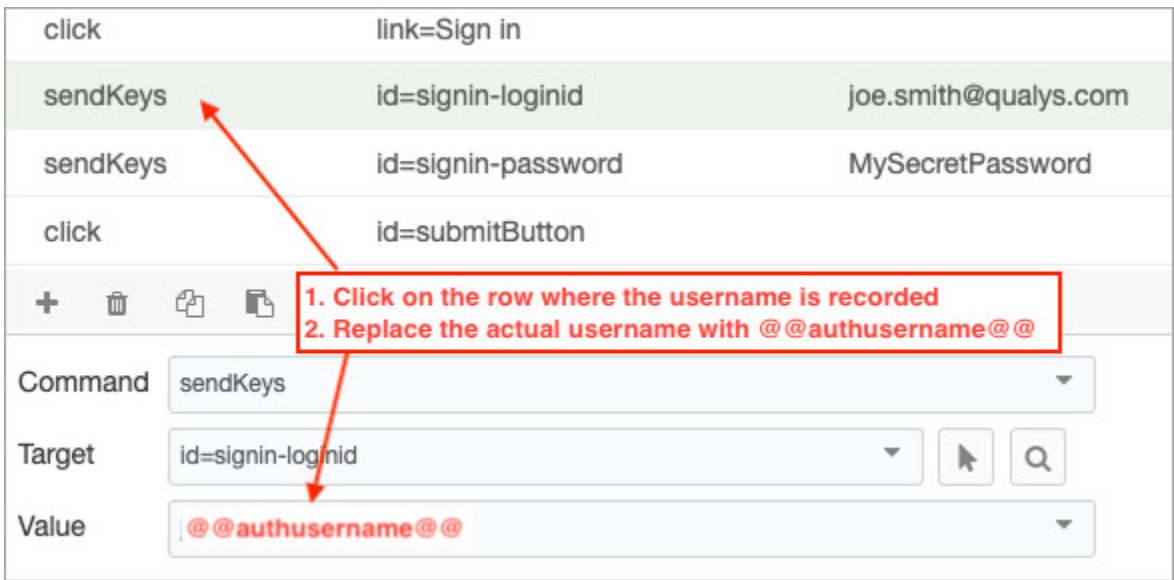

3. Do the same for the password field, replacing the actual password with @@authpassword@@.

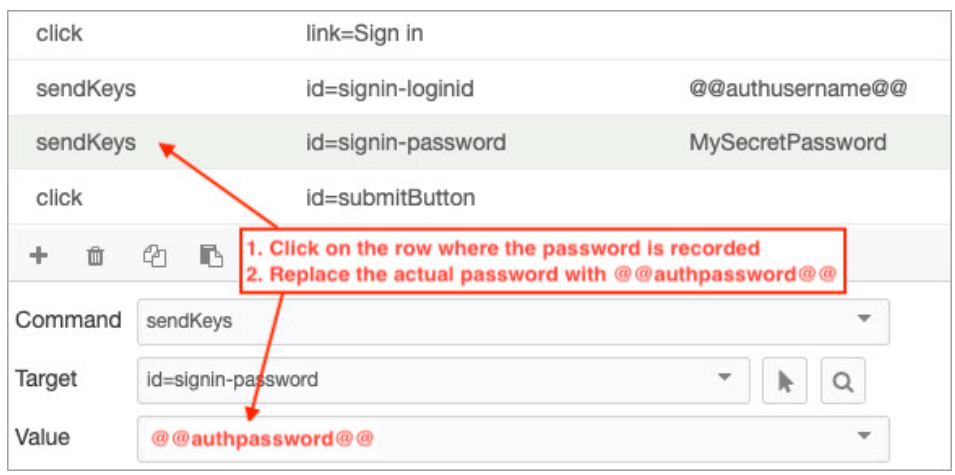

4. Save the Selenium script and upload it into your Qualys WAS Authentication Record. After you upload the Selenium script, select the "Add credentials to Selenium Script" check box. You will see the Standard configuration section showing the username and password fields. Enter the username and password in the respective fields. During the scan, we will replace @@authusername@@ and @@authpassword@@ with the username and password that you have provided here.

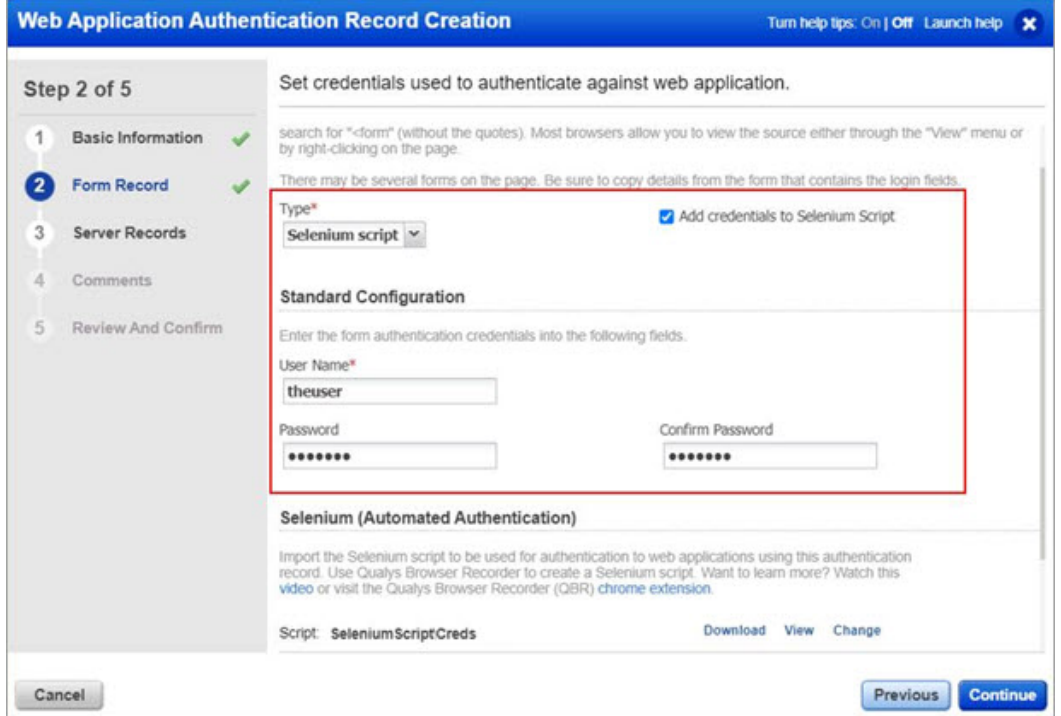

Now if you ever need to update the username or password for a given application, you can quickly make the change right in the Authentication Record itself by changing the username and password under the Selenium script form fields.

## <span id="page-3-0"></span>Direct Upload of OpenAPI Specification and Swagger files

Customers scanning API endpoints using OpenAPI Specification (OAS) and Swagger files were previously required to host their files online. With this change, customers will now be able to directly upload their OAS and Swagger files into their Qualys WAS configuration file for their APIs. This functionality will mirror the ability to directly upload Postman Collections for API scanning.

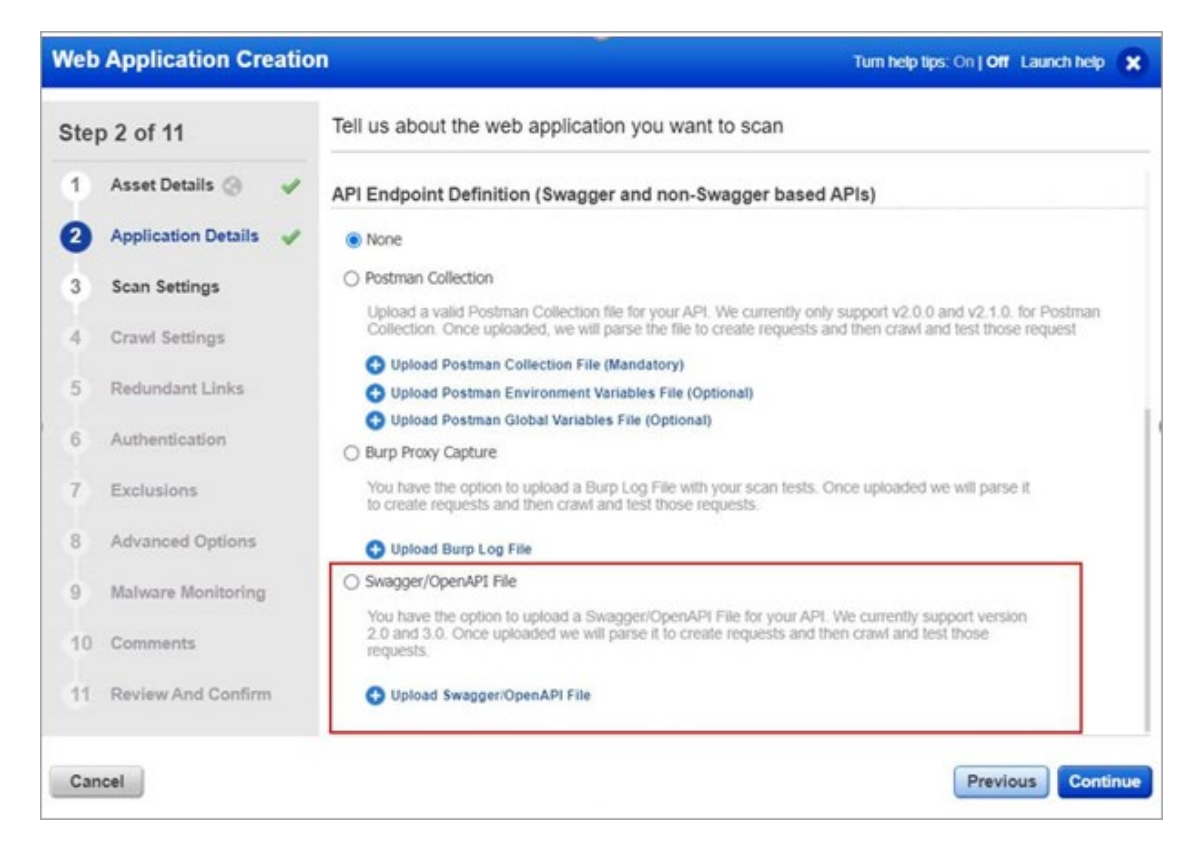

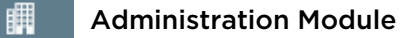

### <span id="page-4-0"></span>Default Permissions for Reader Role

We have changed the default permissions assigned to new users created with reader role. Depending on when a customer has subscribed with Qualys, a user with reader role may or may not have tagging permissions (Create User Tag, Edit User Tag, Delete User Tag) assigned to him.

- **Subscribed to Qualys before Cloud Platform 3.7 release**: By default, a user with reader role will have tagging permissions (Create User Tag, Edit User Tag, Delete User Tag). You can remove the permissions by altering the tagging permissions in Admin utility.

- **Subscribed to Qualys after Cloud Platform 3.7 release**: By default, a user with reader role does not have tagging permissions (Create User Tag, Edit User Tag, Delete User Tag). You need to explicitly assign the permissions to them.

<span id="page-5-1"></span>CA Cloud Agent

### <span id="page-5-0"></span>Agent Last Activity for VM and PC Scans

With this release, we've updated Last Activity column of the agent list to include last scan time for VM and PC for better tracking.

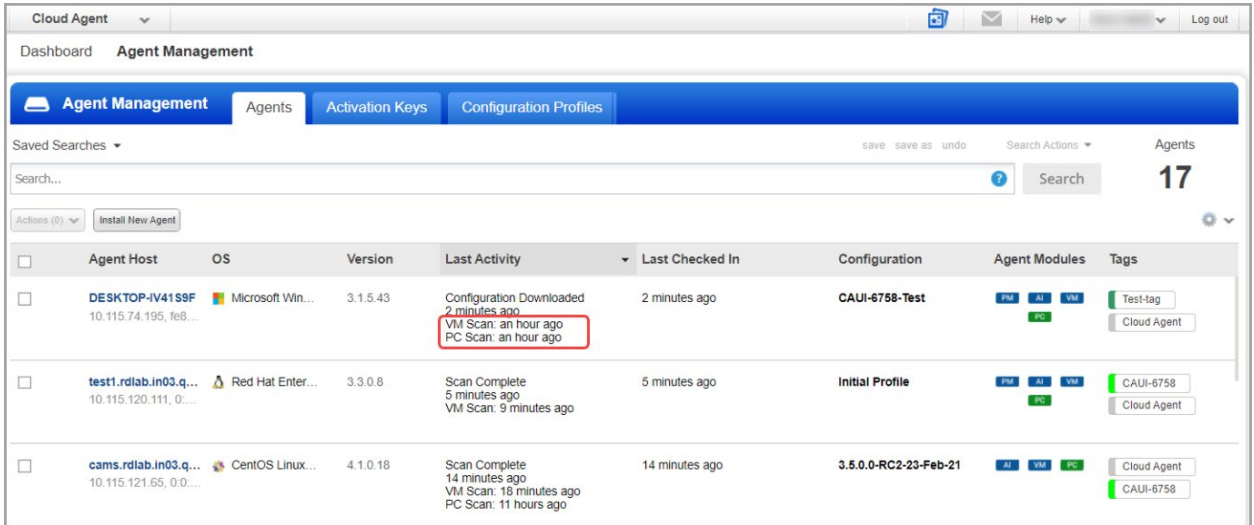

#### Issues Addressed

#### **CA** Cloud Agent

We fixed an issue where some search filters, such as aws.ec2.accountId: were giving incorrect results.

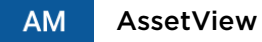

- We improved the execution of update/am/hostasset API script, where in case of parallel request, the second and consecutive request caused a long time for asset tagging to complete.
- We fixed an issue where the Azure instances did not include the Succeeded state in the SearchHostAssets and GetHostAssets API calls and on the UI.
- We fixed an issue where the tags were not getting reevaluated if the dynamic tag rule was modified via API.
- We fixed an issue where duplicate tags were automatically created for the Unmanaged and Passive sensor tags.

#### Unified Dashboard **UD**

We fixed an issue where sometimes an error occurred when you tried to create a duplicate widget.

#### **VMDR** Vulnerability Management, Detection, and Response

- We fixed an issue where the following error occurred when you tried to save and download the Prioritized Patch report in the CSV format. "An unexpected error seems to have occurred, while fetching data. Displayed list of records could be incomplete."
- We fixed an issue where the Prioritization tab showed an incorrect number of assets.